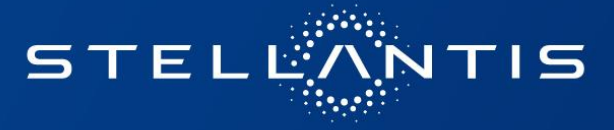

# **eSupplierConnect - new password management features**

2021/04/14

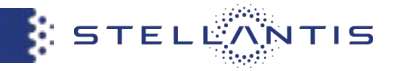

In this Quick Reference guide you will find a summary of the new features that are accessible from the user authentication page of eSupplierConnect Portal.

### **● Forgot your password?**

This feature will take you to the new "The user account management landing page" which allows you to reset your password.

### **● Ask a new password (reset)**

This feature will allow you to login with a temporary password sent to your registered email address in the portal. You will be prompted to set a new password following Stellantis password requirements.

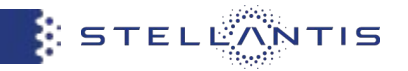

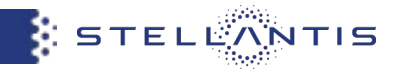

### Connect to<https://esupplierconnect.com> and click on "LOGIN" button

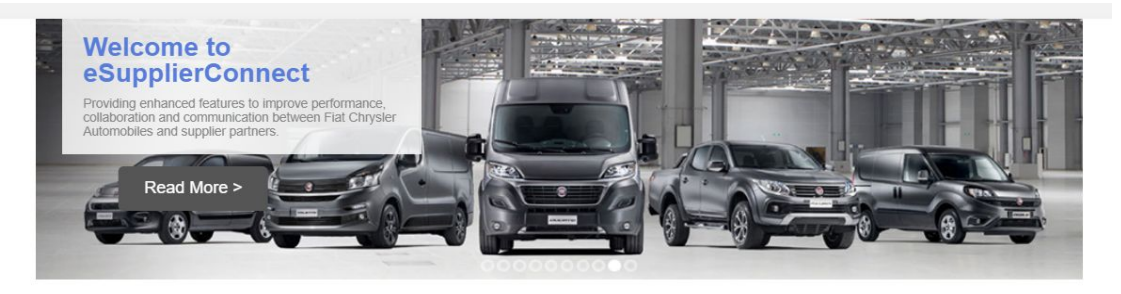

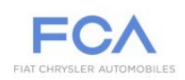

We are a global automotive group engaged in designing, engineering, manufacturing, distributing and selling vehicles, components and production systems worldwide through 102 manufacturing facilities and 46 research and development Centers (Excluding facilities relating to Magneti Marelli). We have operations in more than 40 countries and sell our vehicles directly or through distributors and dealers in more than 135 countries. We design, engineer, manufacture, distribute and sell vehicles for the mass-market under the Abarth, Alfa Romeo, Chrysler, Dodge, Fiat, Fiat Professional, Jeep, Lancia and Ram brands and the SRT performance vehicle designation. For our mass-market vehicle brands, we have centralized design, engineering, development and manufacturing operations, which allow us to efficiently operate on a global scale. We support our vehicle shipments with the sale of related service parts and accessories, as well as service contracts, worldwide under the Mopar brand name for massmarket vehicles. In addition, we design, engineer, manufacture, distribute and sell luxury vehicles under the Maserati brand. We make available retail and dealer financing, leasing and rental services through our subsidiaries, joint ventures and commercial arrangements with third party financial institutions. In addition, we operate in the components and production systems sectors under the Teksid and Comau brands.

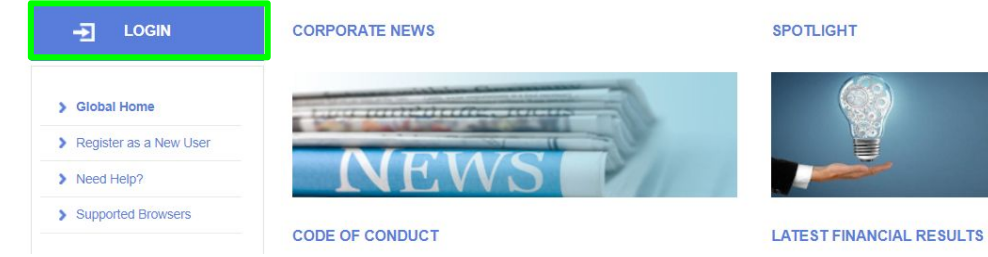

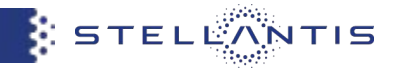

By clicking on "Forgot your password?" button, you will be redirected to the new **the user account management hub page**

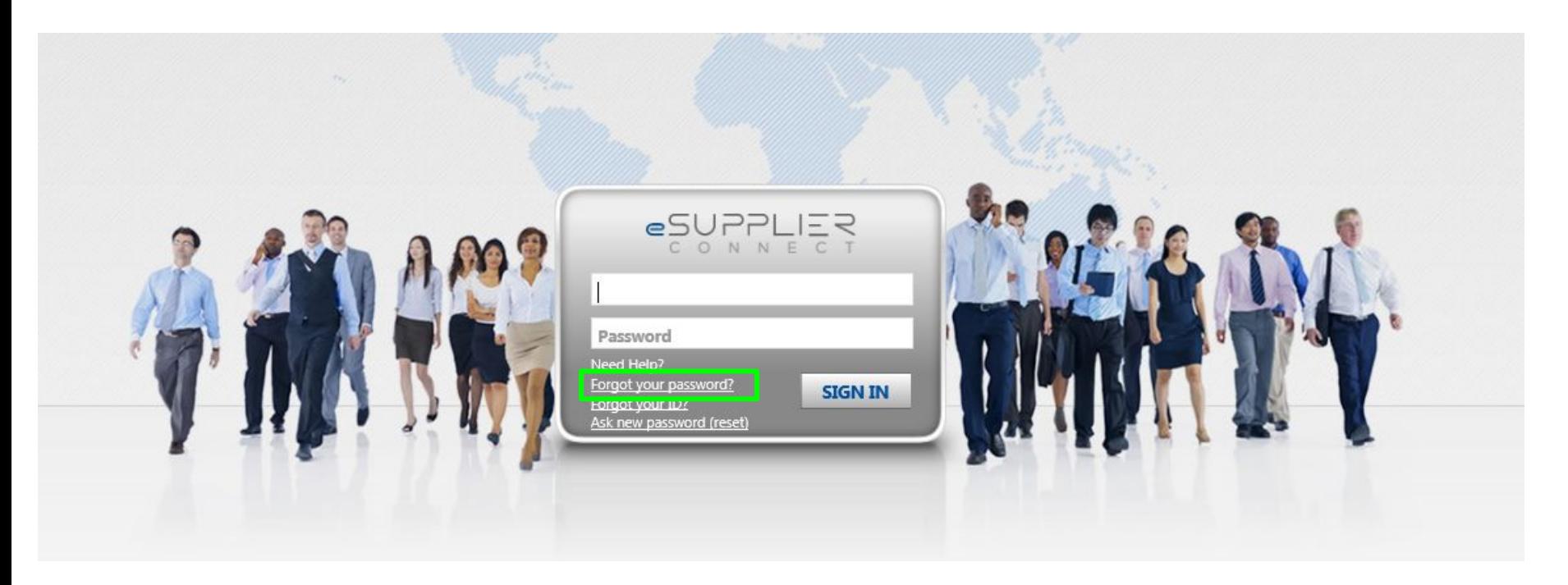

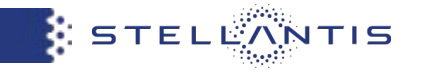

**● Step 1:** you can insert your own eSupplierConnect userID and click on "NEXT"

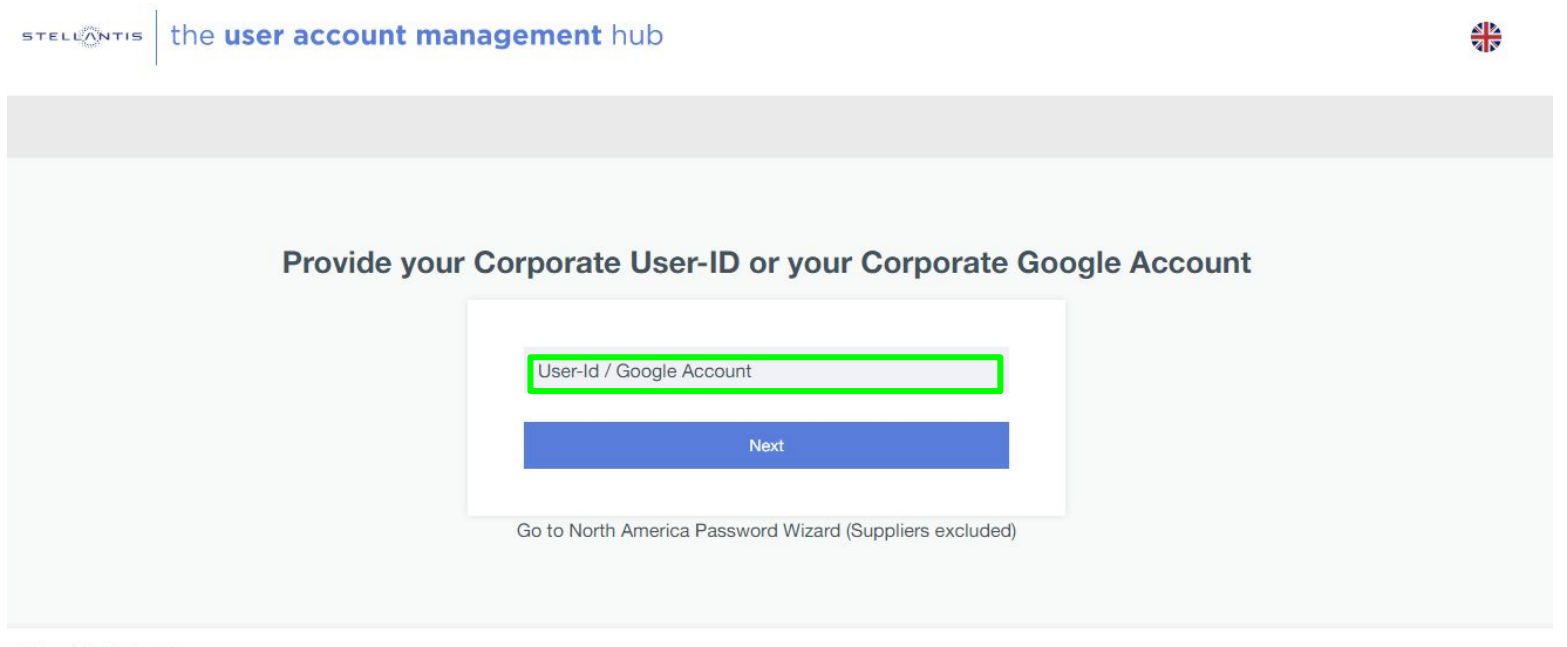

#### Privacy | Cookies | v1.2.0

This site is protected by reCAPTCHA and the Google Privacy Policy and Terms of Service apply.

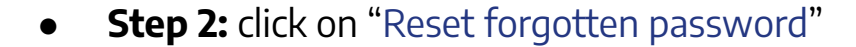

STELLONTIS the user account management hub

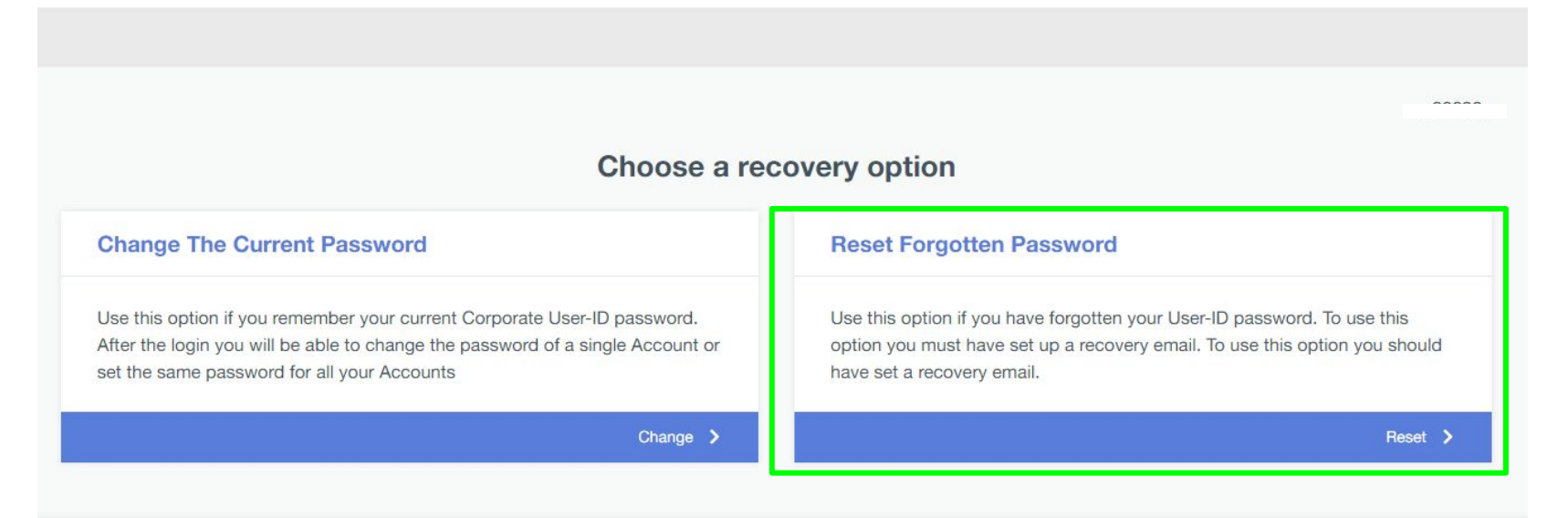

This site is protected by reCAPTCHA and the Google Privacy Policy and Terms of Service apply.

**STELL** 

 $TIS$ 

시<br>이 시

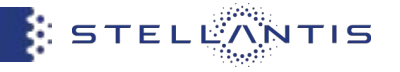

**● Step 3:** the system will inform you that an email has been sent to your registered email address in the portal

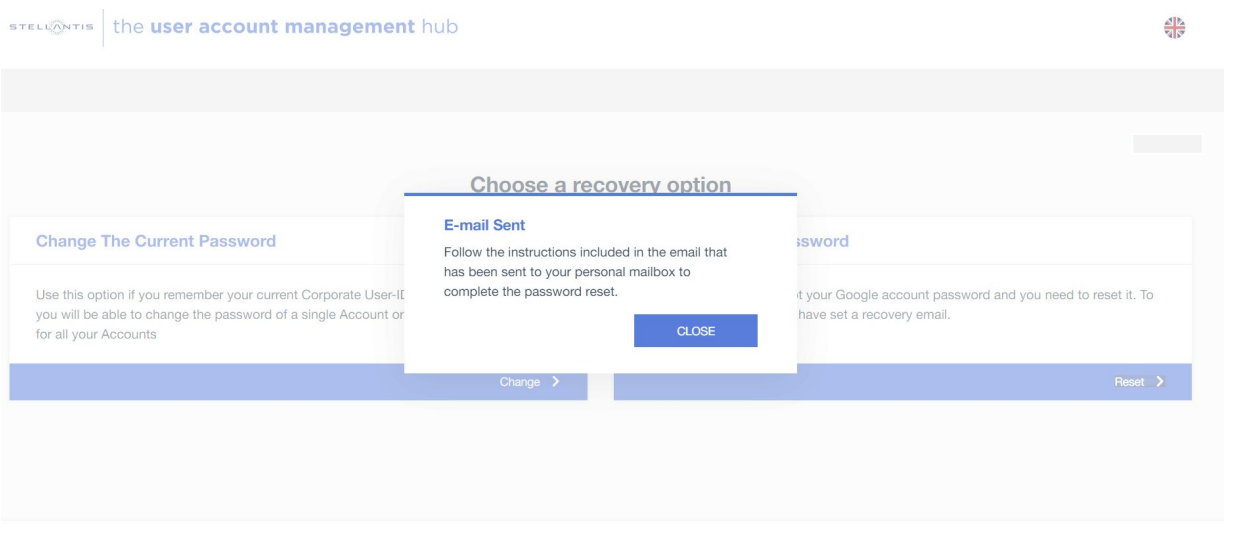

Privacy | Cookies | v1.2.0

STELLANTIS

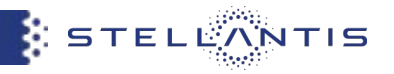

- **● Step 4:** you will receive an email notification from *useraccount@fcagroup.com*
- **● Step 5:** click on the "LINK" you will find in the email

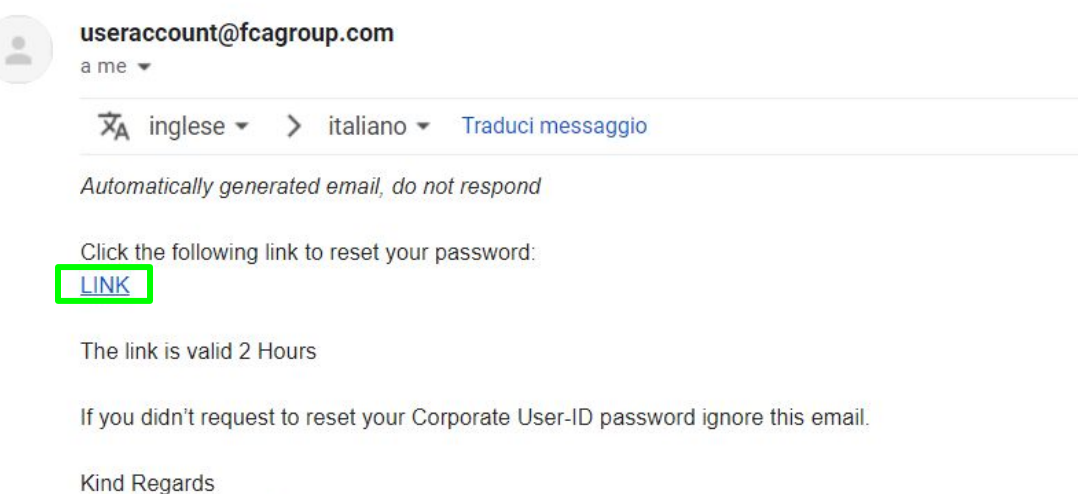

End User Services Team

 $\mathcal{F}(\mathcal{F}(\mathcal{X}))$ 

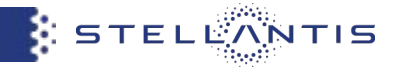

**● Step 6:** you can set your own new password

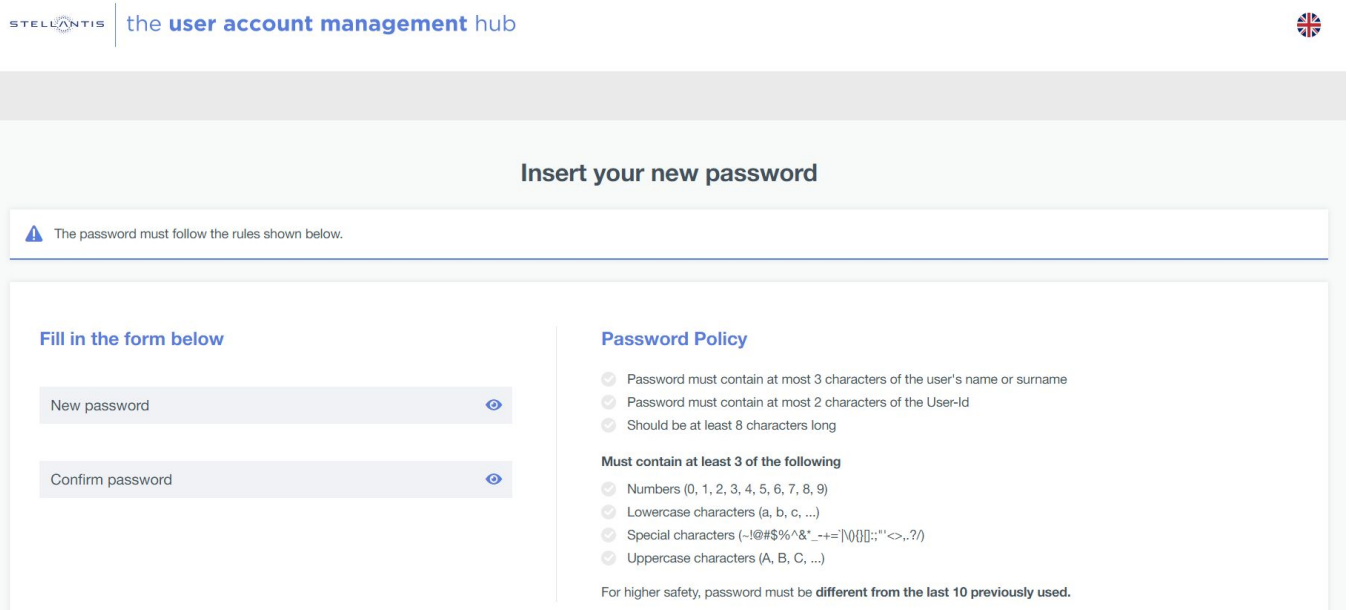

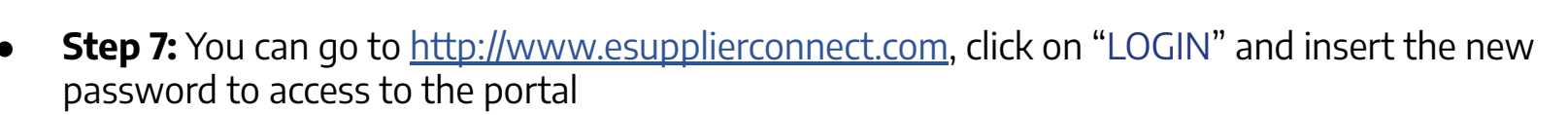

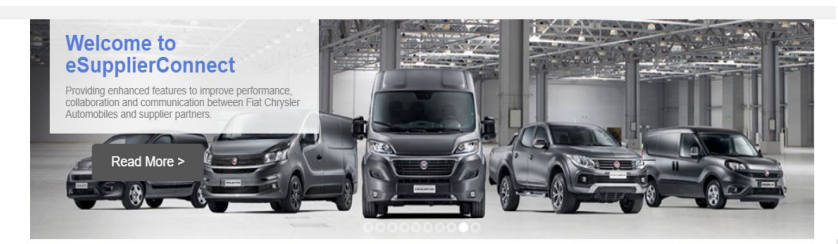

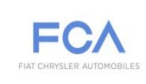

We are a global automotive group engaged in designing, engineering, manufacturing, distributing and selling vehicles, components and production systems worldwide through 102 manufacturing facilities and 46 research and development Centers (Excluding facilities relating to Magneti Marelli). We have operations in more than 40 countries and sell our vehicles directly or through distributors and dealers in more than 135 countries. We design, engineer, manufacture, distribute and sell vehicles for the mass-market under the Abarth, Alfa Romeo, Chrysler, Dodge, Fiat, Fiat Professional, Jeep, Lancia and Ram brands and the SRT performance vehicle designation. For our mass-market vehicle brands, we have centralized design, engineering, development and manufacturing operations, which allow us to efficiently operate on a global scale. We support our vehicle shipments with the sale of related service parts and accessories, as well as service contracts, worldwide under the Mopar brand name for massmarket vehicles. In addition, we design, engineer, manufacture, distribute and sell luxury vehicles under the Maserati brand. We make available retail and dealer financing, leasing and rental services through our subsidiaries, joint ventures and commercial arrangements with third party financial institutions. In addition, we operate in the components and production systems sectors under the Teksid and Comau brands.

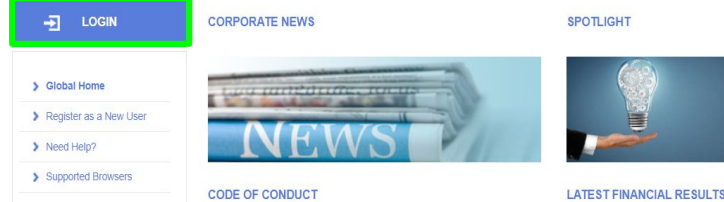

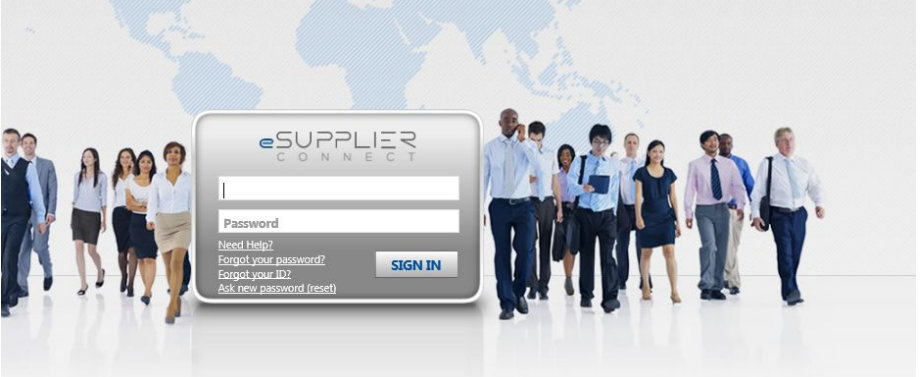

**S** STELEANTIS

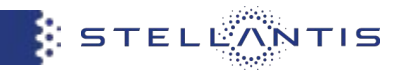

## **ASK A NEW PASSWORD (reset)**

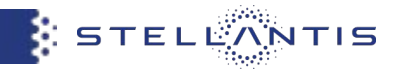

### Connect to<https://esupplierconnect.com> and click on "LOGIN" button

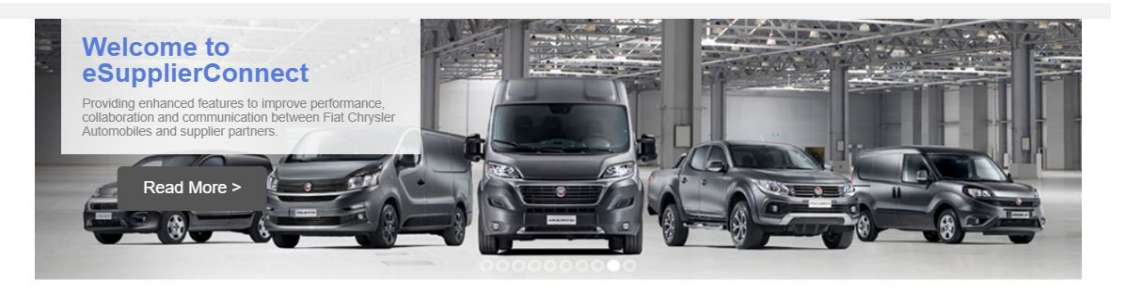

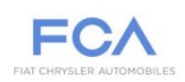

We are a global automotive group engaged in designing, engineering, manufacturing, distributing and selling vehicles, components and production systems worldwide through 102 manufacturing facilities and 46 research and development Centers (Excluding facilities relating to Magneti Marelli). We have operations in more than 40 countries and sell our vehicles directly or through distributors and dealers in more than 135 countries. We design, engineer, manufacture, distribute and sell vehicles for the mass-market under the Abarth, Alfa Romeo, Chrysler, Dodge, Fiat, Fiat Professional, Jeep, Lancia and Ram brands and the SRT performance vehicle designation. For our mass-market vehicle brands, we have centralized design, engineering, development and manufacturing operations, which allow us to efficiently operate on a global scale. We support our vehicle shipments with the sale of related service parts and accessories, as well as service contracts, worldwide under the Mopar brand name for massmarket vehicles. In addition, we design, engineer, manufacture, distribute and sell luxury vehicles under the Maserati brand. We make available retail and dealer financing, leasing and rental services through our subsidiaries, joint ventures and commercial arrangements with third party financial institutions. In addition, we operate in the components and production systems sectors under the Teksid and Comau brands.

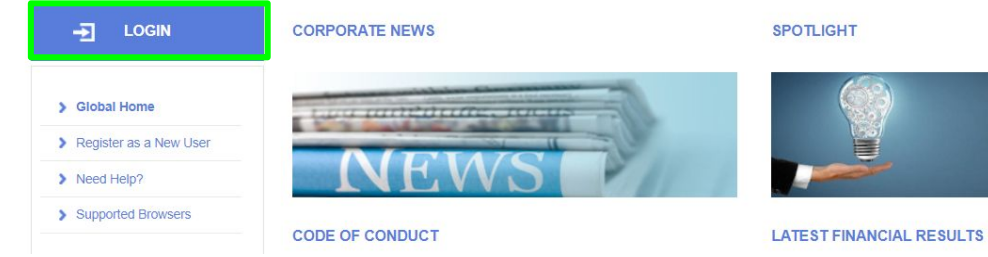

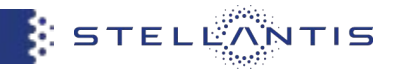

By clicking on "Ask a new Password (Reset)" button, you will be redirected into eSupplier anonymous page, where will be asked to insert both UserID and registered email address

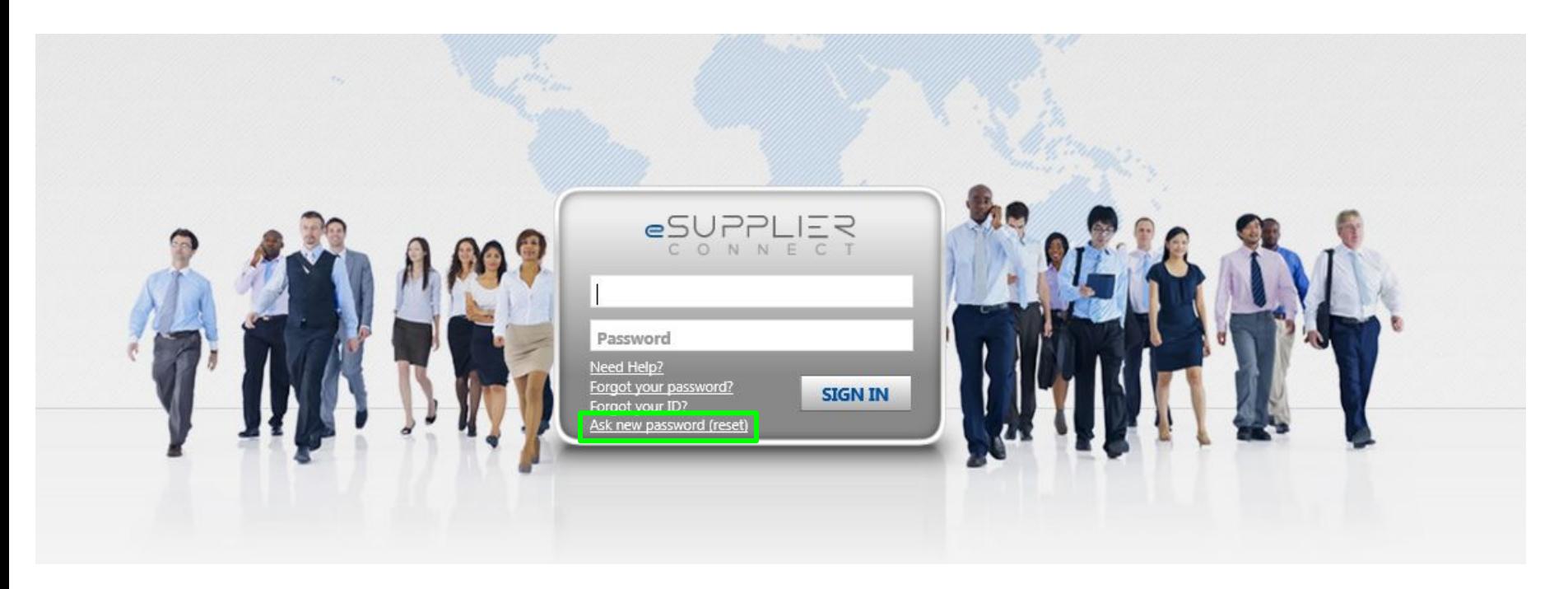

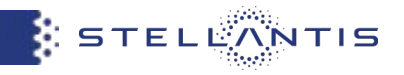

- **Step 1:** You should insert your eSupplierConnect userID and your registered email address in the portal
- **Step 2**: Click on "Next Step"

**Step 3**: a message will appear informing you that a verification code has been sent to your registered email address in the portal

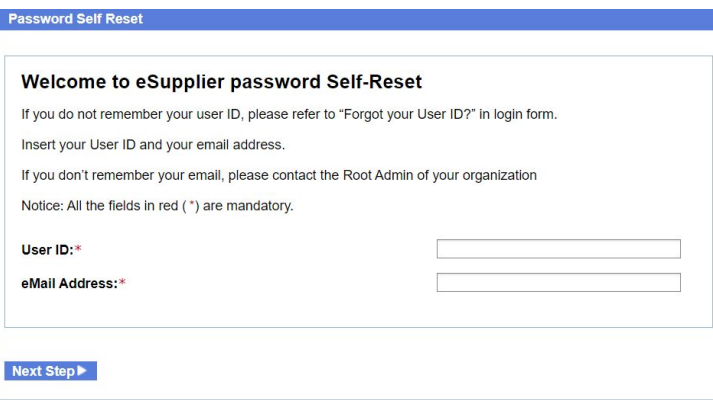

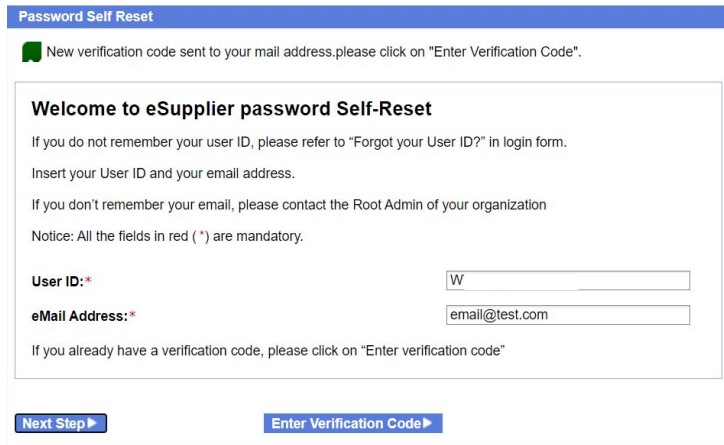

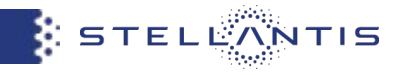

**Step 4**: you will receive the email notification from no-reply@esupplierconnect.com with the verification code.

**Step 5:** you need to click on "Enter Verification" Code" button

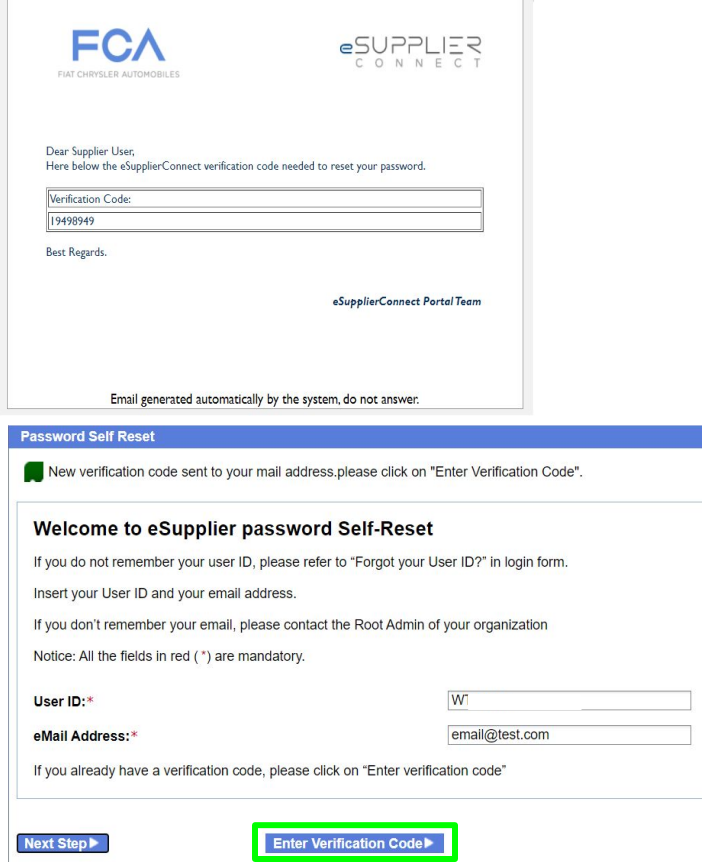

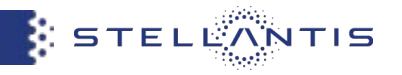

- **Step 6**: you need to insert the verification code received via email
- **Step 7:** you need to click to "Submit"

**Step 8**: you will receive the email notification from no-reply@esupplierconnect.com with the new temporary password

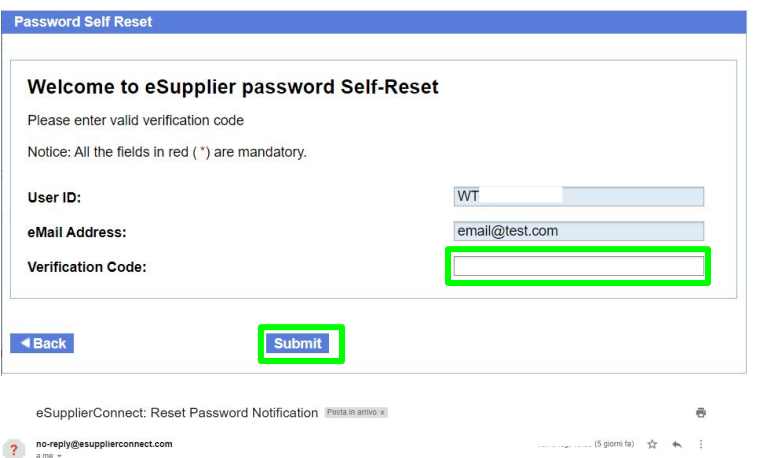

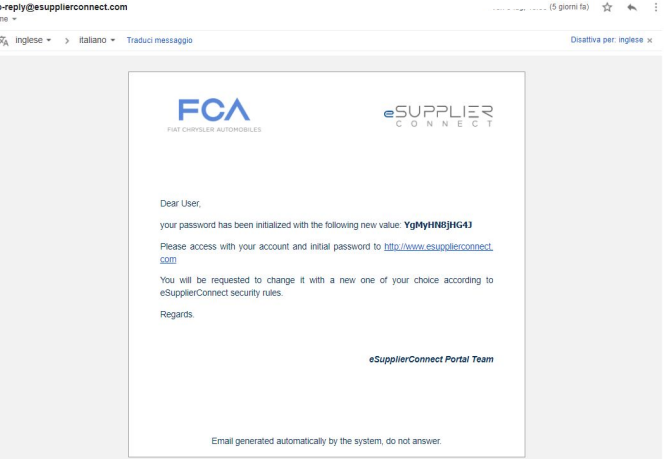

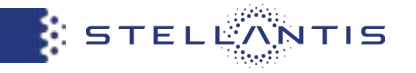

**Step 9:** You can go to [http://www.esupplierconnect.com,](http://www.esupplierconnect.com) click on "LOGIN" and insert the temporary password received via email.

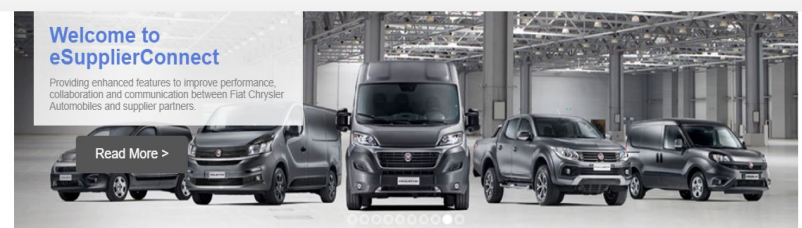

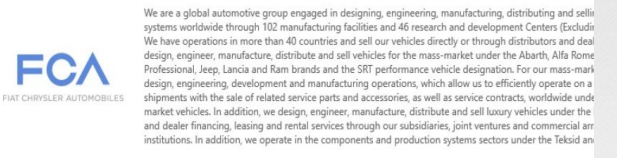

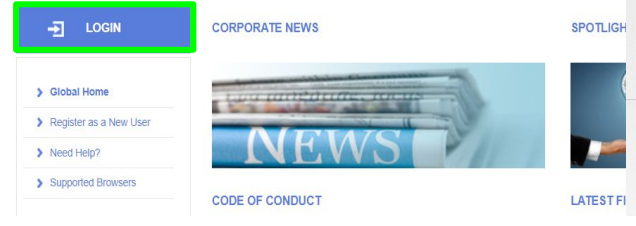

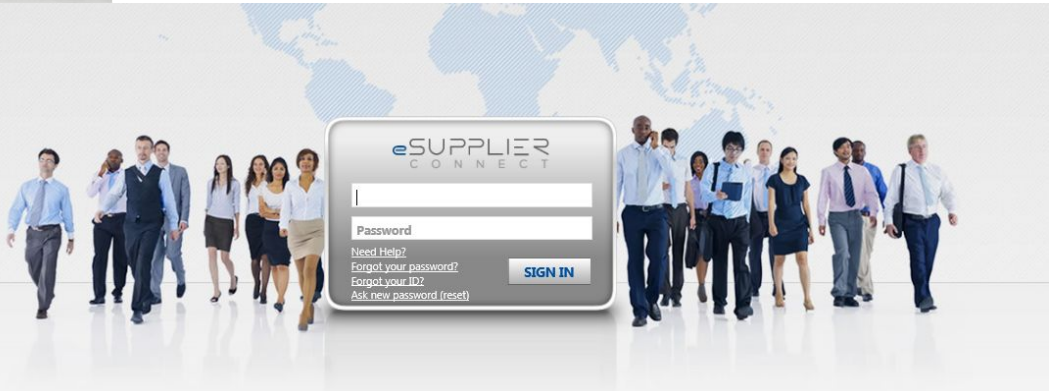

**Step 10**: after the login the system will request you to set your own new password

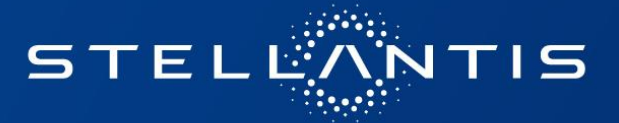